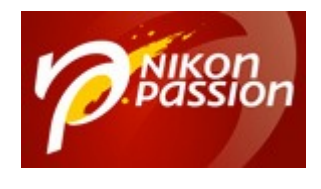

## **[Tutoriel Photoshop : Paysage](https://www.nikonpassion.com/tutoriel-photoshop-paysage-urbain-latelier-creatif-1h-de-video-10-chapitres/) [urbain, l'atelier créatif – 1h de](https://www.nikonpassion.com/tutoriel-photoshop-paysage-urbain-latelier-creatif-1h-de-video-10-chapitres/) [vidéo 10 chapitres](https://www.nikonpassion.com/tutoriel-photoshop-paysage-urbain-latelier-creatif-1h-de-video-10-chapitres/)**

Nous vous proposons un nouveau tutoriel Photoshop gratuit qui va vous permettre de suivre près d'une heure de formation à Photoshop pour apprendre à traiter vos photos de paysages urbains. Les techniques enseignées peuvent s'appliquer à plein d'autres sujets, néanmoins le formateur s'intéresse aux scènes urbaines qui présentent quelques particularités.

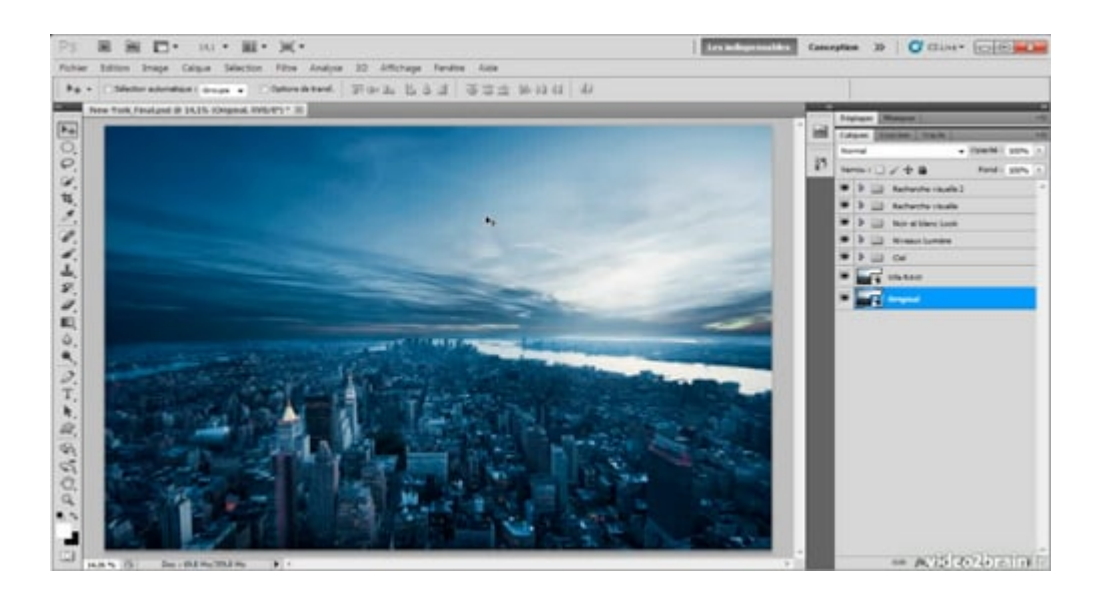

Recevez ma Lettre Photo quotidienne avec des conseils pour faire de meilleures photos : [www.nikonpassion.com/newsletter](https://www.nikonpassion.com/newsletter)

Copyright 2004-2024 – Editions MELODI / Nikon Passion - Tous Droits Réservés

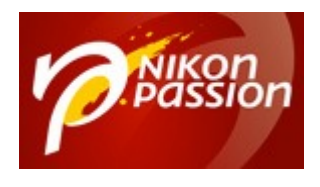

## **Qu'allez-vous apprendre dans ce tutoriel vidéo ?**

Ce tutoriel a pour but de vous initier au traitement logiciel de vos photos à l'aide de Photoshop. Il est particulièrement intéressant car il adresse l'intégralité du traitement d'une photo. Le formateur utilise le module Camera Raw commun à Lightroom, les utilisateurs de Lightroom seront intéressés également.

Au programme :

- introduction au traitement d'image
- quelques mots sur la photo, analyse préalable des traitements possibles
- traiter la partie « ville » de la photo, outils et technique avec Camera Raw
- traiter le ciel avec Camera Raw
- rajouter du détail dans le ciel depuis Photoshop
- mettre l'accent sur une zone de l'image
- retravailler le look d'ensemble et les couleurs de l'image
- rechercher une ambiance et l'appliquer
- peindre de la lumière pour accentuer la personnalisation du rendu
- apporter la touche finale

Ce tutoriel se présente sous une forme un peu différente des précédents, comme le tout dernier sur l'[utilisation du service de publication Flickr dans Lightroom.](https://www.nikonpassion.com/tutoriel-lightroom-comment-utiliser-service-publication-flickr/) Parce qu'il serait trop long de vous proposer une vidéo d'une heure en lecture directe depuis cette page, nous avons découpé le tutoriel en plusieurs séquences. Vous pouvez suivre ces séquences dans l'ordre ou bien passer de l'une à l'autre comme vous le souhaitez.

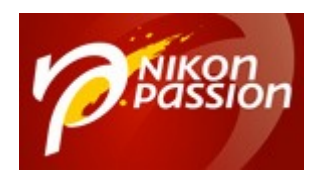

Pour visionner la première séquence et voir de quoi traite ce tutoriel, vous n'avez rien d'autre à faire que de cliquer sur la petite flèche de lecture ci-dessous. Ensuite, il est possible qu'il vous faille attendre quelques secondes ou dizaines de secondes (selon votre connexion) pour que la vidéo se lance. Patientez pendant que le trait blanc tourne … Vous pouvez agrandir en plein écran pour profiter au mieux des explications et visualiser l'écran du formateur.

## **Voir la suite du [tutoriel Photoshop « Paysage urbain – atelier créatif »](https://fr.tuto.com/photoshop/atelier-creatif-paysage-urbain-photoshop,11352.html?aff=j4da474)**

Pour accéder aux séquences suivantes, il vous suffit de suivre le lien ci-dessus. Celui-ci vous redirige chez tuto.com, vous créez un compte gratuitement et vous pouvez ensuite parcourir librement les différentes séquences. Cela ne vous prendra que quelques secondes, ça ne vous engage pas à acheter des crédits ni à installer quoi que ce soit sur votre ordinateur et c'est un petit geste envers notre partenaire qui met à disposition pour nos lecteurs tous ces tutos.

Ce tutoriel est proposé en partenariat avec tuto.com qui vous donne accès à plus de 2500 tutoriels photo et que nous avons sélectionné pour la qualité de ses publications. Il vous suffit de créer gratuitement un compte sur tuto.com pour accéder à l'ensemble des tutoriels photo gratuits, plus de 2500 actuellement.

En complément, tuto.com vous propose des formations vidéos de plus longue durée, accessibles après achat de crédits que vous pouvez utiliser comme bon vous semble.

Suivez le lien pour créer un compte gratuit et accéder aux [tutoriels vidéos](https://fr.tuto.com/nikonpassion/?aff=j4da474)

## Recevez ma Lettre Photo quotidienne avec des conseils pour faire de meilleures photos : [www.nikonpassion.com/newsletter](https://www.nikonpassion.com/newsletter)

Copyright 2004-2024 – Editions MELODI / Nikon Passion - Tous Droits Réservés

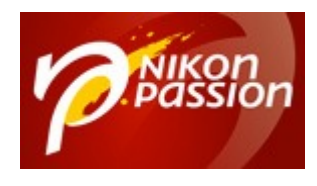

[gratuits sur Photoshop, Lightroom, Capture NX2](https://fr.tuto.com/nikonpassion/?aff=j4da474) et autres logiciels. Une fois le compte créé, vous trouverez tous les tutos gratuits sur le site, l'achat de crédits en option permet d'accéder aux formations de plus longue durée. Ce n'est pas une obligation.

Recevez ma Lettre Photo quotidienne avec des conseils pour faire de meilleures photos : [www.nikonpassion.com/newsletter](https://www.nikonpassion.com/newsletter)

Copyright 2004-2024 – Editions MELODI / Nikon Passion - Tous Droits Réservés